## **Instructions for Editing Agency Profile**

(To make profile changes you must have administrative access)

Log in and click on the icon that looks like a building. Then choose Organization Profile. (Demo Platform Dashboard-no protected info)

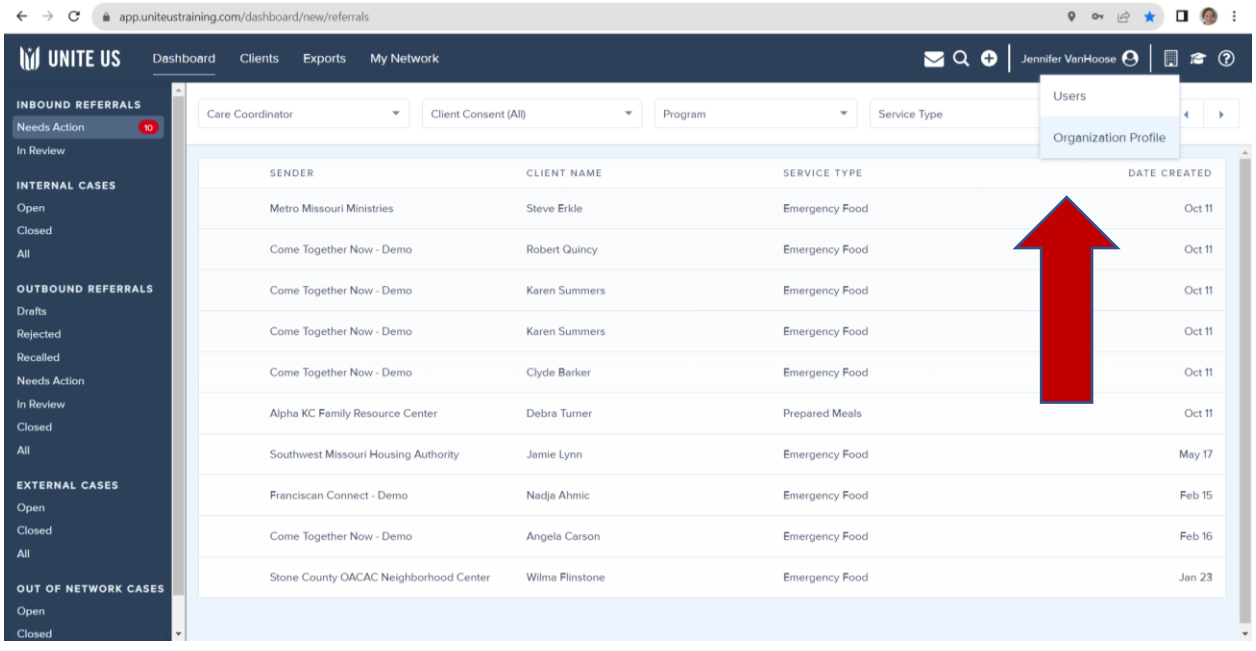

Any section of your profile can be edited by clicking on the Pencil icon. Make sure you hit SAVE at the bottom of the page. (Live Platform example)

You can also add information/location, etc.

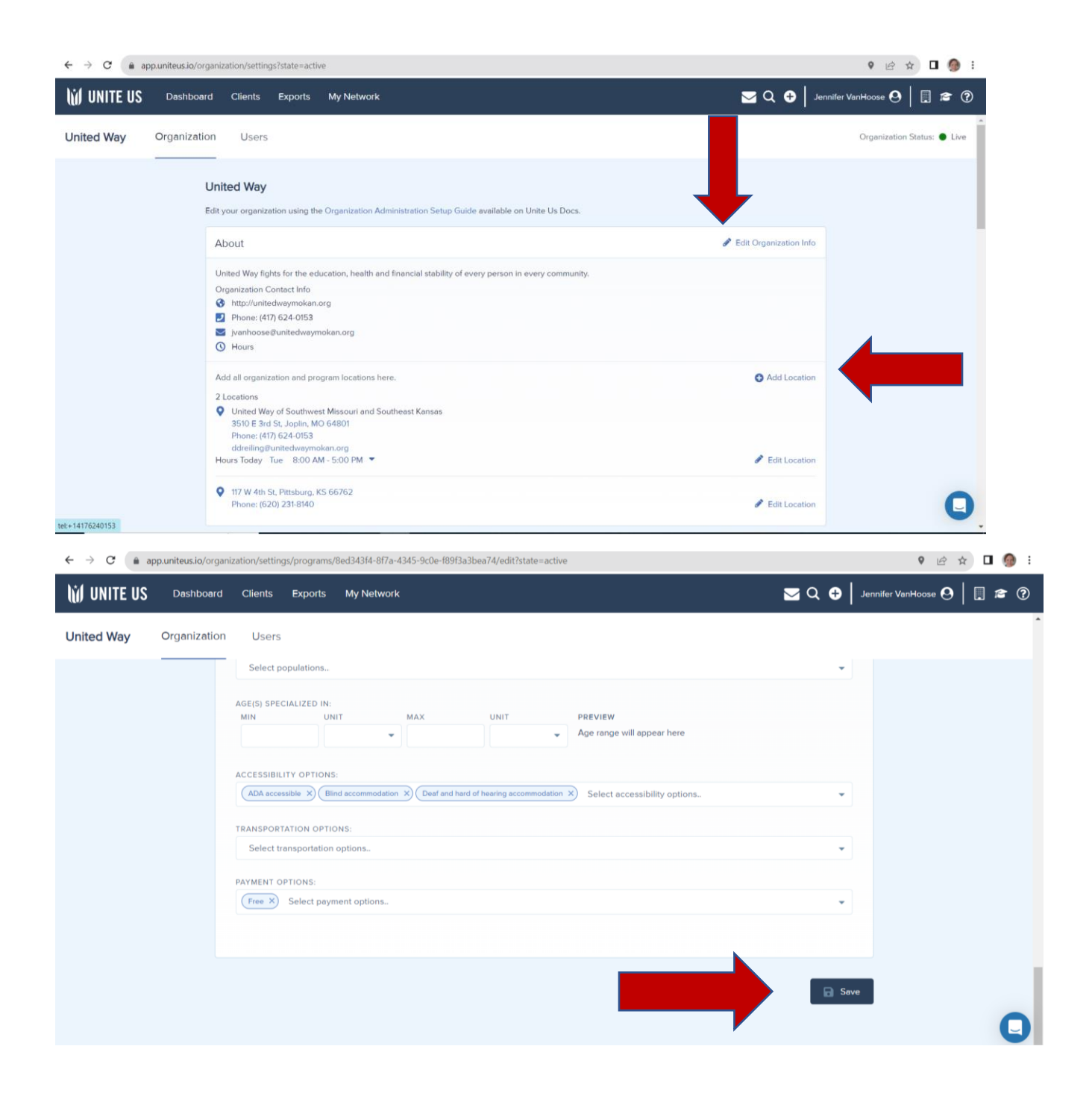